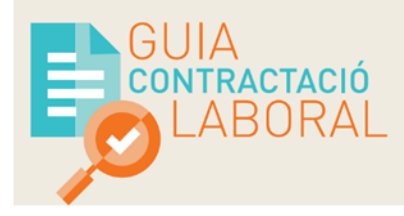

## **Instruccions per a l'ús del cercador de la Guia de contractació laboral**

El **cercador** és una eina digital que permet accedir a les principals característiques dels contractes laborals seleccionats en funció d'una cerca de criteris concrets.

El cercador permet diferents tipus de cerca:

## **Cerca per categories**

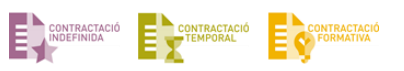

Tots els documents inclosos dins del web estan agrupats en tres tipologies de contractes els quals es troben classificats en diverses categories (**Indefinit**, **Temporal** i **Formatiu**).

El cercador permet seleccionar per les categories que es mostren a la pàgina d'inici del cercador. Es dona l'opció de marcar més d'una categoria dins de la mateixa cerca.

Caldrà tenir en compte que el cercador buscarà aquells documents que incloguin totes les categories seleccionades.

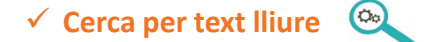

El cercador també permet la cerca per text lliure. Al final del llistat de les categories trobem un quadre de text on escriure totes aquelles paraules clau que volem fer servir a l'hora de buscar un document.

S'ha de tenir en compte que el cercador per text lliure buscarà tots aquells documents que incloguin, almenys, una de les paraules escrites al quadre de text. Per aquesta raó, es recomana fer ús de les cometes ("...") per tal de limitar la cerca només a una paraula o grup de paraules escrites exactament. Per exemple: "bonificacions"

- **La cerca per text lliure també es pot dur a terme amb operadors booleans:**
- **AND** Troba aquells documents que contenen totes les paraules o grups de paraules introduïts a la cerca. Per exemple: "bonificacions" AND "joves"
- **OR** Troba aquells documents que contenen qualsevol dels conceptes especificats. Per exemple: "pràctiques" OR "formatius"
- **NOT** Troba aquells documents que inclouen la primera paraula cercada i n'exclou aquells que inclouen la segona. Per exemple: "bonificacions" NOT "reduccions"

## **Aspectes a tenir en compte:**

- **- Després d'haver dut a terme una cerca per categories, cal tenir en compte que el cercador no desmarcarà per defecte les caselles seleccionades. Per resoldre això a l'hora de dur a terme una nova cerca, selecciona Nova cerca**
- **- Si no fem servir cometes ("...") en la cerca per text lliure, aquesta ens retornarà resultats poc acurats respecte al nostre objectiu de cerca**